## **GODLIKE CEDALION GUIDE**

Welcome to GodLike guild. Get started and earn faster with this helpful walkthrough.

- Sign up for a MyForge Account https://godlike.quest/sign-up
- Choose a companion https://myforge.vulcanforged.com/Account/Companions
	- o We recommend the Goat for easier battle wins
- Download the game https://vv.vulcanforged.com/
- Rent a plot of land (for free!) https://myforge.vulcanforged.com/Cedalion/Index
- Choose a GodLike plot and earn 30% LAVA bonus  $2401 \cdot 5017 \cdot 5018 \cdot 5109 \cdot 5110 \cdot 5474 \cdot 6162 \cdot 6246 \cdot 8196$
- Enter the game through your launcher

### **XP ROUTES** 1) Landmark Run

Run around the Vulcanverse map, visiting each of the 16 Landmarks to receive 10 XP for each and a bonus of 20 XP for visiting one in each quadrant. Run up to each Landmark to register the visit.

Travel the map in an anticlockwise direction, as you are unable to cross from Hades to Boreas. You can only cross one way, from Boreas to Hades.

#### Earn a total of  $160 + 20 = 180$  XP in only 25 minutes.

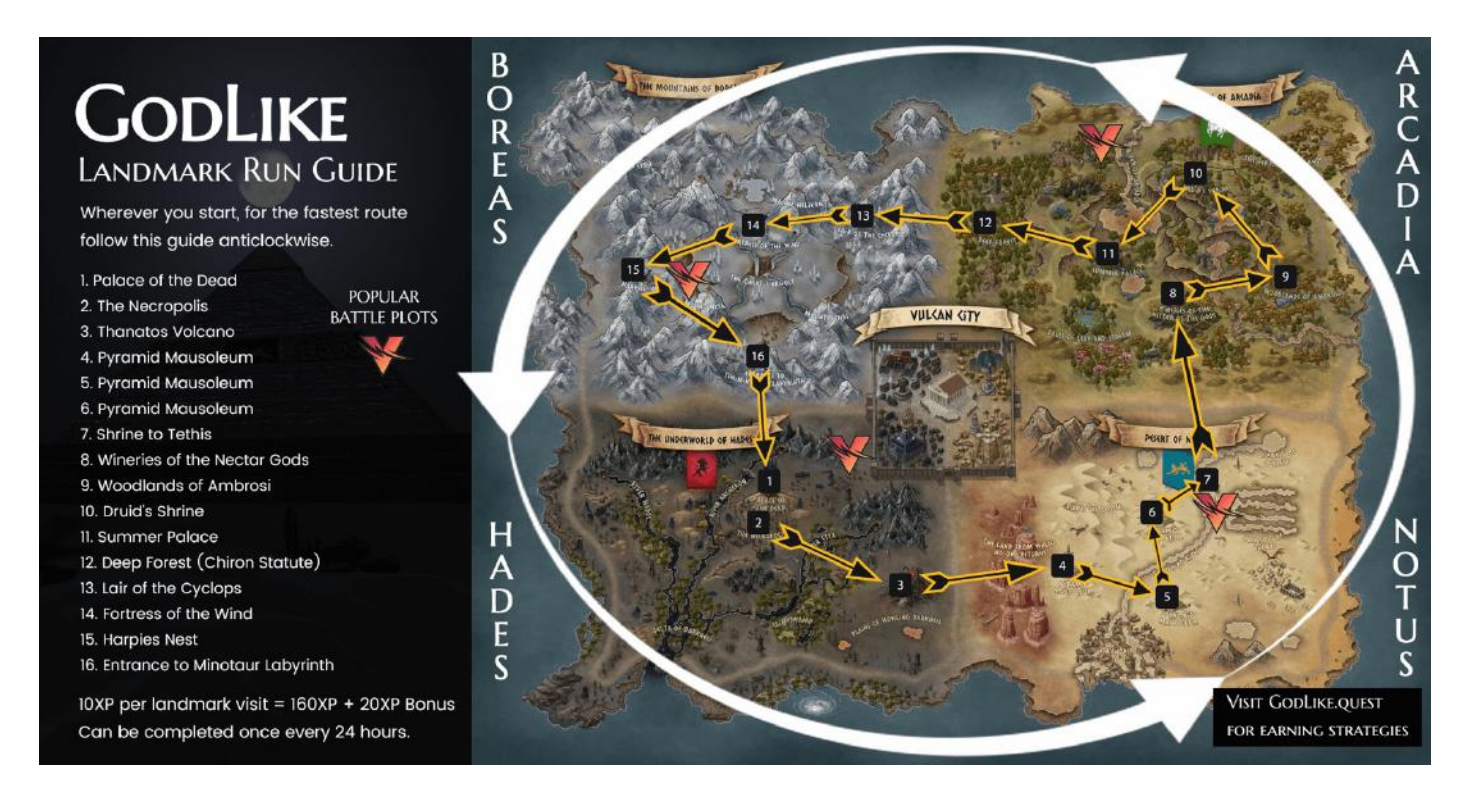

### 2) Foraging

Whilst completing your Landmark run, send your companion to forage for materials.

- Press 2 or forage from the task menu for crystals to appear
- Click a crystal close to you, for your companion to start foraging
- Your companion is now busy for 90 seconds whilst they search for materials.

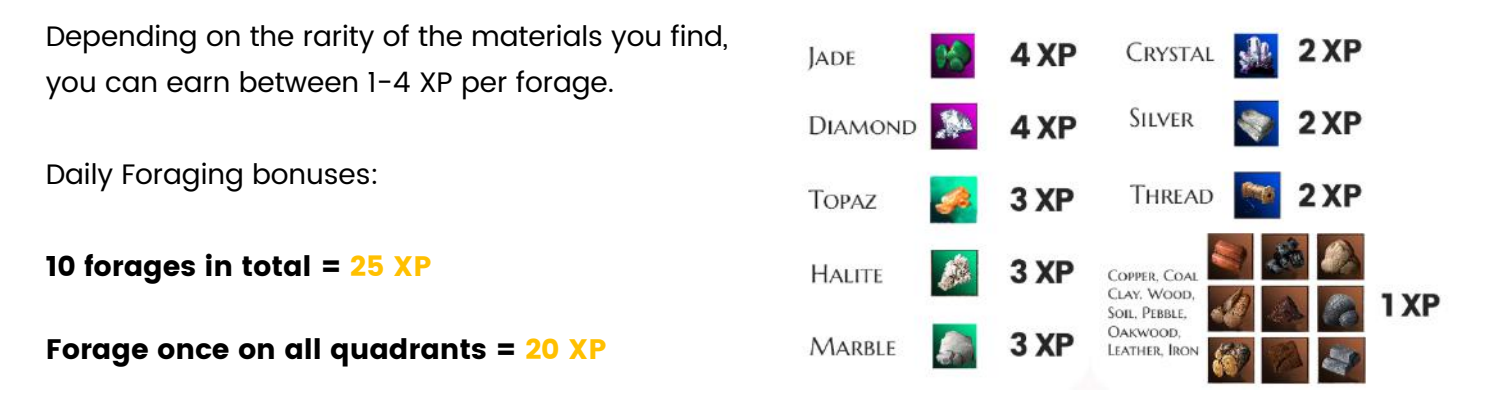

#### Earn an additional 55-70 XP whilst completing your landmark run.

We have marked the battle plots on the map, which are usually the best places to forage due to the higher probability of finding rare materials.

### 3) BATTLE

As well as Foraging, your companions can battle each other for XP. There are popular battle areas of each quadrant marked on the landmark route map above.

- Click on another player's companion
- Press 1 and click battle from the bottom task bar
- If the opponent's companion is not busy (either foraging or already fighting) the player will receive a notification to accept of refuse the fight.
- If accepted. your companions will fight and only the winner will get 2 XP and count towards XP bonuses

Daily Battle bonuses:

Win 10 battles  $=$  50 XP

TIP: Everyone is trying to get battle wins, therefore it is polite to return wins when you can. Do not heal your companion if you win, wait for the cooldown then battle the same person again with your now injured companion.

Win a battle once on all quadrants = 20 XP

Earn 90 XP whilst completing your landmark run.

### 4) Other XP Routes

Play the game for 1 hour to earn 10 XP

Trade 5 times in VC city for **10 XP.** How to trade:

- Arrange to meet someone in VC (center of the map)
- Once there, click on the other player and press 3 to open a trade request
- Trade with each other 5 times to receive 10 XP (you can trade low value materials)

# BEST STRATEGY

### PLAYING WITH A FRIEND WILL SPEED UP EARNINGS!

Depending on how long you want to play a day:

Less 30 Minutes – 180 XP

Complete the Landmark Run

#### Less 60 Minutes  $-240$  XP +

Complete the Landmark Run whilst foraging on the way round, then end by reaching 10 total forages.

Run around with a friend and you can complete the battle daily bonuses too **+90 XP** 

#### Less 90 Minutes – 330 XP +

Landmark run whilst foraging. Stop to battle at the popular battle plots as you go, taking detours when needed. Only stay at these battle plots if there are a lot of people there to help you get your wins.

TIP: Use the chat function to ask people if they are available to "trade wins" in the quadrant.

#### More than 90 Minutes – Up to 500-600 XP daily

Complete the above, then forage at popular rare materials plots to grind earnings and XP.

#### HOTKEY LIST

#### In game controls

- W : Move Forward
- S : Move Backwards
- A : Strafe Left
- D : Strafe Right
- Space : Jump

#### Actions

- 1 : Attack (Companion)
- 2 : Forage (Companion)
- 3 : Spy (Not active yet)
- 4 : Rest (Companion after defeat)
- 5 : Trade Request

#### Player view

Hold right click + scroll mouse : Third person mode Q : Birds Eye View P : Show/hide plot lines M : Show/hide map I : Show/hide inventory H : Show/hide HUD display

#### Build Mode

Ask an admin